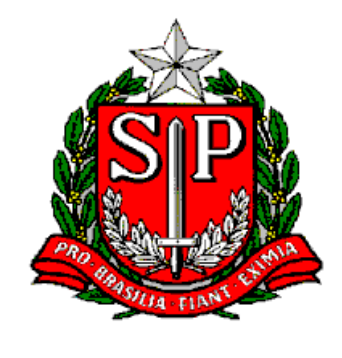

*GOVERNO DO ESTADO DE SÃO PAULO SECRETARIA DE ESTADO DA EDUCAÇÃO D DIRETORIA DE ENSINO – REGIÃO DE SÃO ROQUE Av. Tiradentes, 148- Centro – São Roque-SP. Fone: (11)4719-9200 E-mail: [desrq@educacao.sp.gov.br](mailto:desrq@educacao.sp.gov.br)*

# *CIRCULAR 14/2022*

➢ **Boletim COPED n° 12/2022 - semana de 28 de março a 01 de abril de 2022**

**-Informação nº 4: Foco do Acompanhamento Pedagógico Formativo no período de 04 a 08/abril**

**- Informação nº 5: Concurso de Redação do Hospital do Amor**

➢ **PNLD: reserva técnica Ensino Médio livros em Braille Anos Finais**

➢ **COMUNICADO EXTERNO CONJUNTO SUBSECRETARIA/ COPED – 2022 - N º. 98**

- **- Cronograma Integrado de Recuperação e Aprofundamento do 2º bimestre de 2022**
- **-Funcionalidade da SED para registro de frequência e de aulas durante reagrupamentos por habilidades, incluindo os realizados pelo Aprender Juntos**

➢ **COMUNICADO EXTERNO CONJUNTO SUBSECRETARIA/ EFAPE– 2022 - N º. 94**

**- Clube de Leitura - Gato Preto: anúncio dos livros selecionados - Inscrições abertas para os cursos da EFAPE**

➢ **COMUNICADO EXTERNO CONJUNTO SUBSECRETARIA/ CGRH– 2022 - N º. 99**

**- Fase de Inscrições do Concurso de Remoção – Diretor de Escola 2022**

**- Concurso de Remoção – Quadro de Apoio Escolar 2022**

**- Bolsa do Povo Educação - Responsáveis**

## ➢ **Boletim COPED n° 12/2022 - semana de 28 de março a 01 de abril de 2022**

**-Informação nº 4: Foco do Acompanhamento Pedagógico Formativo no período de 04 a 08/abril**

Prezados(as),

Retomando: Durante a sessão de APF realizada na escola no período de 28/março a 01/abril, os Professores Coordenadores de Agrupamento Escolar (PCAE) junto aos Professores Coordenadores (PC) das unidades escolares, desenvolveram os seguintes temas:

**• Aplicação da AAP - 1º bimestre:** apoiar o Professor Coordenador na organização das turmas e planejamento junto aos professores no acompanhamento da aplicação garantindo a participação dos estudantes.

• **Sequências Digitais de Ciências Humanas e de Ciências da Natureza (4º ano à 3ª série EM):** apoiar o Professor Coordenador no acompanhamento da aplicação. Apesar do sistema estar aberto para que a aplicação ocorra até 08/04 é importante que a escola busque estratégias para que a aplicação ocorra a tempo da escola ter as informações para a organização dos estudantes para a SEI (06 à 12/04). O PCAE também pode apoiar o PC na preparação de um momento reflexivo com os professores das duas áreas do conhecimento para planejamento de ações interventivas a serem conduzidas na SEI e outros momentos.

• **Planejamento da Semana de Estudos Intensivos (SEI):** A SEI está prevista para ser realizada no período de 06 à 12/04. Para tanto o PCAE deverá apoiar o PC da escola na finalização do planejamento para potencializar a efetividade dessa semana a qual deverá ser dedicada à retomada das aprendizagens e atendimento diferenciado dos estudantes.

**Olhando para frente**: Durante a sessão de APF de 04 a 08/abril, os Professores Coordenadores de Agrupamento Escolar (PCAE) junto aos Professores Coordenadores (PC) das unidades escolares, irão desenvolver junto aos PC e PCG os seguintes temas:

• **Acompanhamento das ações pedagógicas da Semana de Estudos Intensivos (realização prevista no calendário para o período de 06 à 12/04)** - Apoiar o PC no acompanhamento das estratégias de retomada e atendimento dos estudantes durante a Semana de Estudos Intensivos e auxiliá-lo na organização de um processo de avaliação - a partir da escuta dos 8 professores - sobre os pontos positivos e de atenção e seus respectivos encaminhamentos para potencializarmos a efetividade da próxima Semana de Estudos Intensivos (28/06 à 04/07).

**• Analisar os resultados da AAP de Língua Portuguesa e Matemática do 1º bimestre, da Sondagem, das Sequências Digitais de Ciências da Natureza e Ciências Humanas e das rubricas socioemocionais**: Como a aplicação da AAP poderá ocorrer até 10/04 e das Sequências Digitais de CH e CN até 08/04 é importante o PCAE apoiar o PC e PCG no acompanhamento da aplicação e no desdobramento de ações específicas para o caso de baixa participação dos estudantes. O PCAE também deverá apoiar o PC e PCG na consolidação da análise dos resultados para apoiar nas decisões a serem conduzidas durante a Semana de Estudos Intensivos e preparação para reunião de Conselho de Classe.

• **Planejar a reunião do Conselho de Classe/Série/Ano do 1º bimestre (realização prevista no calendário para 13 e 14/04)** - Retomar com o PC os pontos que precisam ser melhorados para que a reunião de Conselho de Classe/Série/Ano seja um espaço de discussão dos dados de aprendizagens dos estudantes, de avaliação das ações interventivas e pactuação e combinado das ações que serão desenvolvidas para superação dos pontos de atenção identificados durante a reunião de Conselho de Classe.

• **Planejar a Reunião de N3 da Gestão Integrada**: Retomar os dados, informações e registros que foram coletados na Sondagem, ADE, AAP, bem como as evidências do desenvolvimento do Plano de Recuperação, Reforço e Aprofundamento da aprendizagem para (re)elaboração do Plano de Melhoria do MMR.

• Retomamos a importância do Dirigente de Ensino promover momento de planejamento articulado entre as equipes da diretoria de ensino para que possam - cada um no seu papel - planejar e combinar as ações e forma de atuação para, junto com o trabalho do PCAE na escola para desenvolvimento do roteiro, potencializar a implementação das ações aqui indicadas.

#### **COPED**

### **- Informação nº 5: Concurso de Redação do Hospital do Amor**

Prezados(as),

Vem aí mais uma edição do Concurso de Redação do Hospital de Amor! O Núcleo de Educação em Câncer (NEC) do Hospital de Amor, em parceria com a Secretaria da Educação do Estado de São Paulo (SEDUC/SP), informa que o X Concurso de Redação inicia sua Fase I: Período de Produção das Redações nas Escolas.

O período de produção das redações será de 04 de abril a 10 de junho de 2022, sobre o tema proposto: "Se ligue aos sinais e sintomas: o Câncer Infantojuvenil é uma possibilidade*"*

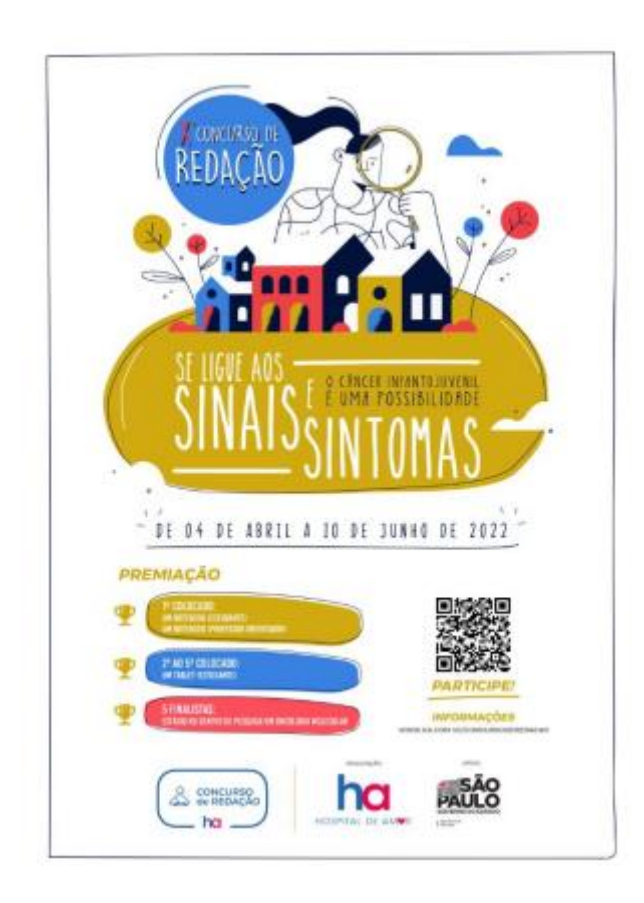

Todas as informações estão disponíveis no Regulamento do Concurso e pode ser acessado em: ha.com.vc/concursoderedacao

COPED

**Ana Lucia Steidle Barros Diretor NPE DER São Roque**

## ➢ **PNLD: reserva técnica Ensino Médio livros em Braille Anos Finais**

### **RESERVA TÉCNICA ENSINO MÉDIO**

Está disponível, até o dia 14 de abril, no PDDE – Interativo a ferramenta de reserva técnica para solicitação de livros do PNLD 2021, destinado ao Ensino Médio. Como a distribuição do objeto 1 (projetos integradores e de vida) ainda não foi concluída, é importante que as escolas verifiquem, antes de solicitar a reserva técnica, os livros que ainda irão receber por meio do link:

<https://www.fnde.gov.br/distribuicaosimadnet/>

Ao acessá-lo, basta informar: Ano: 2022; Programa: PNLD; Localizar a UF e o município.

Ao clicar em "confirmar", o sistema apresentará a lista na qual deverá ser localizada a sua escola. Clique no ícone "visualizar" (lupa à direita da tela) e aparecerá o link "encomenda" que, ao ser selecionado, trará todas as obras que estão sendo entregues em sua unidade escolar.

Lembramos que compete ao órgão central análise prévia de consistência dos pedidos e respectiva validação. Anexo manual.

#### RETIFICAÇÃO: BRAILLE TAMBÉM PARA ANOS FINAIS

O FNDE reitera que a ferramenta REMANEJAMENTO, disponível no Sistema PDDE Interativo/SIMEC, está aberta para ofertas e demandas de livros em Braille dos Anos Iniciais e dos Anos Finais do Ensino Fundamental. Assim, as escolas que possuem sobra de livros em Braille podem ofertá-los no sistema e aquelas com falta podem demandá-los.

**Katia C. da Mata - Analista Sociocultural**

**Ana Lúcia Steidle Barros Diretor NPE DER São Roque**

## ➢ **COMUNICADO EXTERNO CONJUNTO SUBSECRETARIA/ COPED – 2022 - N º. 98**

## **- Cronograma Integrado de Recuperação e Aprofundamento do 2º bimestre de 2022**

Prezados(as) Equipes de Supervisão de Ensino, equipes do Núcleo Pedagógico, Professores Coordenadores do agrupamento de unidades escolares, equipes gestoras das escolas e professores,

Disponibilizamos o Cronograma Integrado de Recuperação e Aprofundamento do 2º bimestre de 2022 (neste link

https://drive.google.com/file/d/1ac8nL 8RQgEgnxBGaEtXhN0b9J6hm6g/view?usp=s [haring](https://drive.google.com/file/d/1ac8nL__8RQgEqnxBGaEtXhN0b9J6hm6g/view?usp=sharing) ) visando apoiar a articulação entre os diferentes elementos do Programa de Recuperação e Aprofundamento, em especial a articulação entre currículo, utilização dos materiais Aprender Sempre durante as aulas, formação, avaliações e sequências digitais de atividades.

Relembramos que a aplicação das sequências didáticas/de atividades do Aprender Sempre, apresentada no Cronograma Integrado, é uma referência, mas cada professor, a partir das necessidades de aprendizagem de seus estudantes, e com apoio da equipe gestora das escolas, pode adaptar o ritmo de trabalho com os materiais, assim como articular o uso do Aprender Sempre aos demais recursos didáticos que tem à disposição, tais como o Currículo em Ação (para o 1º ano do Ensino Fundamental até a 2ª série do Ensino Médio) e o São Paulo Faz Escola (para a 3ª série do EM).

O Cronograma Integrado traz uma sugestão de aplicação dos materiais já considerando que não são 100% das aulas que serão dedicadas ao Aprender Sempre - ainda que contemple grande parte delas, parcela delas poderá ser utilizada para o trabalho com outros materiais didáticos, como o Currículo em Ação (para o 1º ano do Ensino Fundamental até a 2ª série do Ensino Médio) e o São Paulo Faz Escola (para a 3ª série do EM), aplicação de avaliações, e proposição de atividades pelos próprios professores para o desenvolvimento das habilidades essenciais.

### **Novidade do 2º bimestre - Ciências no 9º ano do ensino fundamental e Biologia, Física e Química na 3ª série do ensino médio**

A principal novidade do Cronograma Integrado de Recuperação e Aprofundamento com relação ao do 1º bimestre é a inclusão das datas de formações, sugestões de aplicação do Aprender Sempre de SUBSECRETARIA 07.04.2022 9 Ciências da Natureza e sequências digitais de atividades no 9º ano do ensino fundamental e na 3ª série do ensino médio. Isso porque no 9º ano do ensino fundamental as escolas têm o material Aprender Sempre de Ciências, e na 3ª série do ensino médio de Biologia, Física e Química, a partir do 2º bimestre.

#### **Consulta à aulas no Repositório - CMSP**

As aulas do Centro de Mídias da Educação do Estado de São Paulo são todas elaboradas com base nas habilidades essenciais. Todas as aulas ministradas desde 2020 podem ser consultadas no repositório através da sua data e ano/série, ou selecionando no campo de pesquisa a sua habilidade específica.

Em 2022, estão sendo elaboradas aulas inéditas para todas as etapas, sendo para:

1. Anos Iniciais - aulas de tecnologia e inglês ao vivo. Dos demais componentes, aulas inéditas são disponibilizadas no repositório do CMSP.

2. Anos Finais - aulas de todos os componentes ao vivo, as quais ficam disponíveis no repositório para consulta de maneira assíncrona.

3. Ensino Médio - aulas ao vivo apenas dos aprofundamentos curriculares.

Para os componentes da Formação Geral Básica, solicitamos a consulta aos materiais referente aos anos anteriores no repositório.

## **-Funcionalidade da SED para registro de frequência e de aulas durante reagrupamentos por habilidades, incluindo os realizados pelo Aprender Juntos**

Interessados: Supervisores, Equipes dos Núcleos Pedagógicos, CIE, NVE, gestores escolares e professores,

Conforme orientado desde o planejamento escolar, uma das possibilidades metodológicas para favorecer a recuperação, reforço e aprofundamento das aprendizagens é a de organização diferenciada de tempos e espaços. Essa possibilidade aplica-se para todos os anos/séries do ensino fundamental e do ensino médio, mas é especialmente indicada no caso do 3º ao 6º anos do ensino fundamental, como parte do projeto Aprender Juntos.

Para orientar como ocorrerá o registro de frequência e de aulas no DIário de Classe durante os reagrupamentos por habilidades, por necessidades de aprendizagem semelhantes, elaboramos as orientações disponíveis neste link https://drive.google.com/file/d/1FVw2GiYRu50kC\_JUmwBbfV2vmMMgRnLi/view?usp= [sharing,](https://drive.google.com/file/d/1FVw2GiYRu50kC_JUmwBbfV2vmMMqRnLj/view?usp=sharing) enviado anteriormente, no Boletim COPED nº 8/2022 (link [https://drive.google.com/file/d/1JALzb08pdhRocxsg3EbU1-](https://drive.google.com/file/d/1JALzb08pdhRocxsg3EbU1-2LxTyQy31p/view?usp=sharing) [2LxTyQy31p/view?usp=sharing\)](https://drive.google.com/file/d/1JALzb08pdhRocxsg3EbU1-2LxTyQy31p/view?usp=sharing) e no Boletim Subsecretaria nº 10/2022 (link [https://drive.google.com/file/d/16sC0YtHw3sYzcNuS\\_7Z4kiTc752MjQZv/view?usp=sh](https://drive.google.com/file/d/16sC0YtHw3sYzcNuS_7Z4kiTc752MjQZv/view?usp=sharing) [aring\)](https://drive.google.com/file/d/16sC0YtHw3sYzcNuS_7Z4kiTc752MjQZv/view?usp=sharing).

Adicionalmente, para possibilitar a diferenciação do registro de frequência de aulas entre os momentos de reagrupamentos por habilidades das aulas nas turmas regulares, foi adicionada uma funcionalidade na SED (Secretaria Escolar Digital) que permite identificar esses momentos. Essa diferenciação é importante de ser realizada uma vez que nos momentos de reagrupamento os professores poderão ministrar aulas para estudantes de diferentes turmas, e até anos/séries diferentes, ainda que o professor regente da turma continue como principal responsável pelo registro na SED. O tutorial que explica como fazer isso encontra-se neste link

[https://drive.google.com/file/d/1NiF0LXGE2h1fktU5UuiCX0vc6pgGZdF5/view?usp=sh](https://drive.google.com/file/d/1NiF0LXGE2h1fktU5UuiCX0vc6pgGZdF5/view?usp=sharing) [aring](https://drive.google.com/file/d/1NiF0LXGE2h1fktU5UuiCX0vc6pgGZdF5/view?usp=sharing)

**Ana Lúcia Steidle Barros Diretor NPE DER São Roque**

**Thiago Vinicius Pedroso Conti Diretor II CIE DER São Roque**

## ➢ **COMUNICADO EXTERNO CONJUNTO SUBSECRETARIA/ EFAPE– 2022 - N º. 94**

## **- Clube de Leitura - Gato Preto: anúncio dos livros selecionados**

Temos um encontro marcado toda última quarta-feira do mês para dividir experiências, questões e reflexões a partir da leitura. Venha assistir e participar do nosso Clube de Leitura!

Após votação com a rede, conheçam os livros selecionados para o clube de leitura, bem como o calendário do Clube.

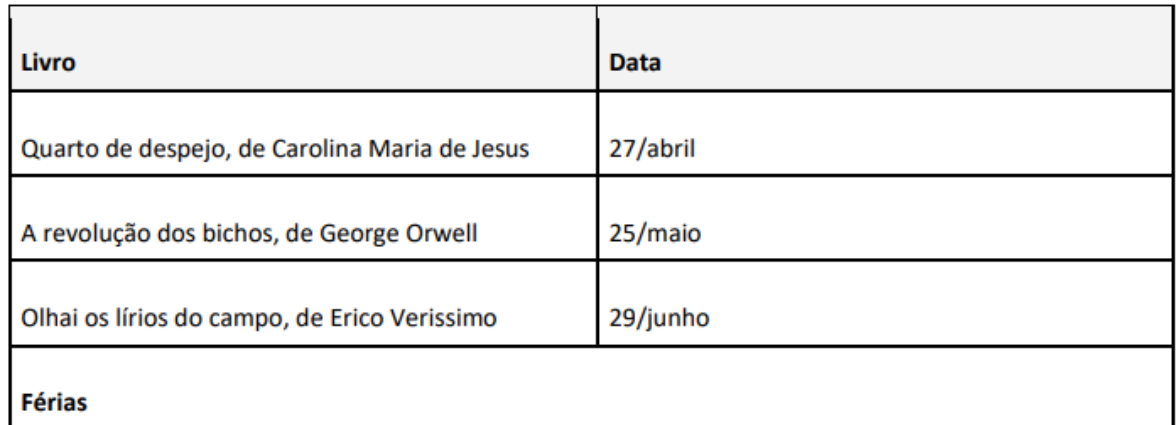

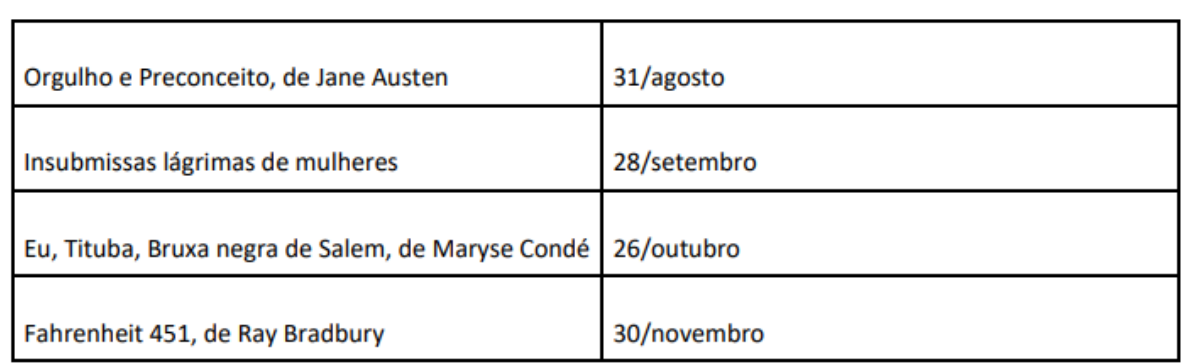

O Clube do Livro Gato Preto acontece toda última quarta-feira do mês, às 17h, no Canal de Desenvolvimento Profissional 2 do CMSP.

## **- Inscrições abertas para os cursos da EFAPE**

A Escola de Formação e Aperfeiçoamento dos Profissionais da Educação do Estado de São Paulo "Paulo Renato Costa Souza" (EFAPE) está com inscrições abertas para diversos cursos.

Convidamos você a acessar o site da EFAPE <https://efape.educacao.sp.gov.br/> para conhecer as temáticas de seu interesse de acordo com a programação abaixo:

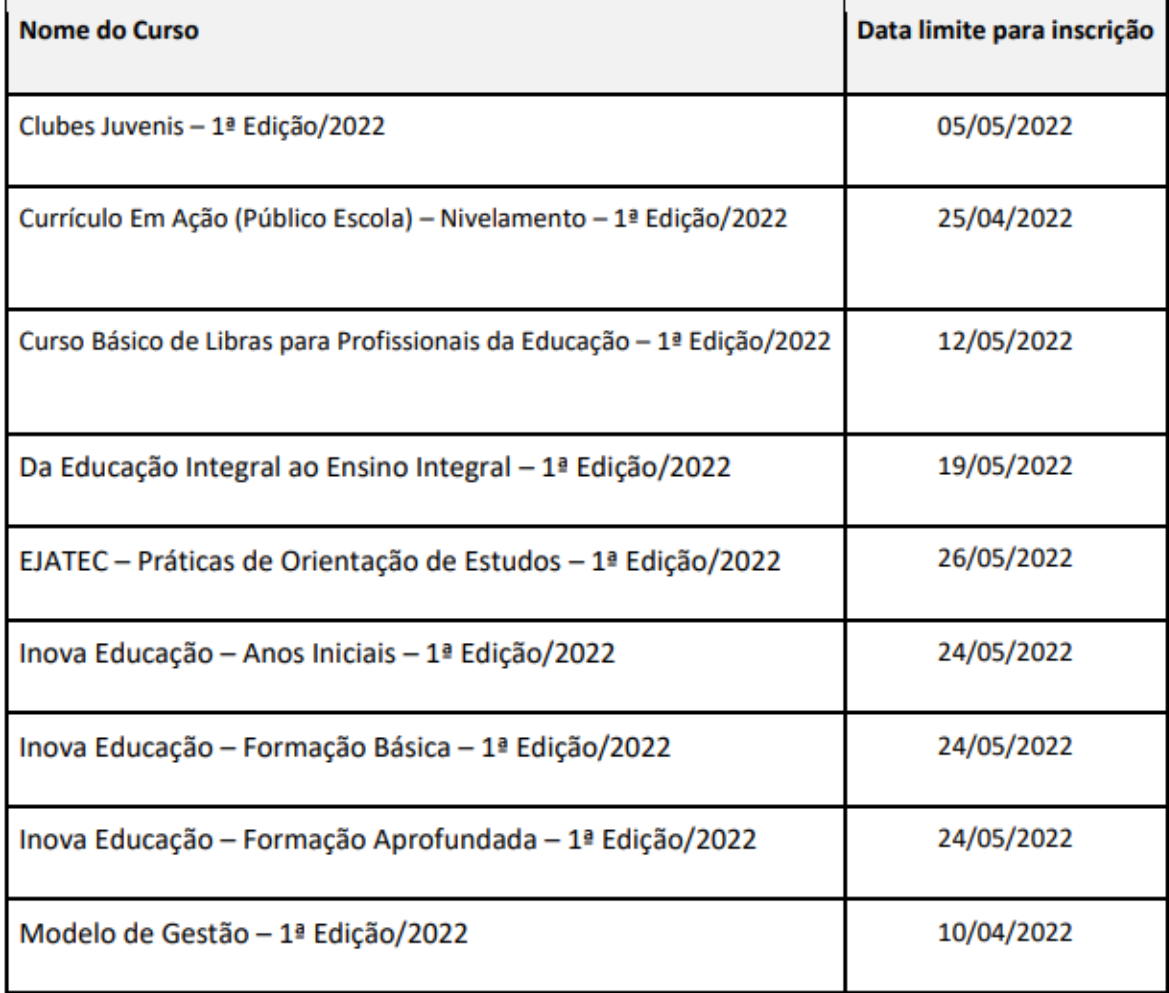

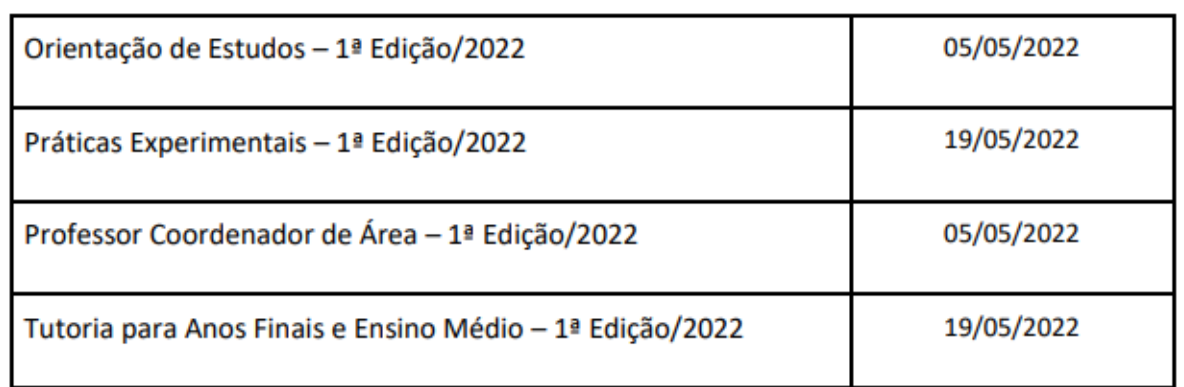

**Atenção!** Você poderá consultar e se programar acompanhando os cronogramas disponibilizados nas páginas dos cursos no site da EFAPE [https://efape.educacao.sp.gov.br!](https://efape.educacao.sp.gov.br/)

**Lembre-se:** para conseguir se inscrever nos cursos, o seu cadastro deverá estar ativo na Secretaria Escolar Digital (SED).

#### **Você poderá realizar a sua inscrição seguindo os passos abaixo:**

- Acesse o site da EFAPE<https://efape.educacao.sp.gov.br/>
- e clique no canal "Cursos e Formações";

• No combo "Tipos de Ações de Formação", selecione as opções "On-line" e "Inscrições abertas: curso não iniciado" e "Inscrições abertas: curso em andamento";

• Ao ser direcionado para a página do curso, selecione o formulário de inscrição de acordo com o seu perfil profissional: SEDUC ou SME;

• Nos campos "Usuário" e "Senha", utilize o número de seu CPF (com 11 dígitos, sem pontos ou hífen), ou senha pessoal já utilizada anteriormente.

As informações detalhadas estarão disponíveis no Regulamento de cada curso.

**Ana Lúcia Steidle Barros Diretor NPE DER São Roque**

## ➢ **COMUNICADO EXTERNO CONJUNTO SUBSECRETARIA/ CGRH– 2022 - N º. 99**

## **- Fase de Inscrições do Concurso de Remoção – Diretor de Escola 2022**

#### Prezados

Este Centro de Ingresso e Movimentação/DEAPE/CGRH informa os prazos e procedimentos referentes à fase de inscrição/indicações do Concurso de Remoção - Diretor de Escola 2022, considerando que há previsão de publicação do Comunicado de abertura de inscrições e relação das vagas iniciais em DOE - 14/04/2022.

Deverá ser dada atenção ao cumprimento dos prazos estabelecidos, ao atendimento dos candidatos e aos procedimentos operacionais para inscrição. Para isso a Diretoria de Ensino poderá consultar os manuais de orientações, disponíveis no site http://portalnet.educacao.sp.gov.br, por meio da guia "Manual", clicando em "Manual de Avaliação e Deferimento de Títulos e UC – Perfil Diretoria" e "Instruções ao Candidato do Suporte Pedagógico".

#### **1- ACESSO AO SISTEMA:**

1.1- Obter acesso no PortalNet: O procedimento consiste em cadastrar login e senha, sendo necessário estar com todos os dados pessoais devidamente atualizados no Cadastro Funcional (SED). São eles: RG (com dígito se houver), Unidade Federativa do RG, data de nascimento e e-mail com endereço eletrônico válido. Caso seja primeiro acesso, clicar em "obter acesso ao sistema" e seguir as respectivas orientações. 1.2- Perfil candidato Os Diretores que tiverem em sua página da remoção- perfil "Escola", por terem participado de concursos anteriores, não conseguirão obter o perfil "candidato", caso queiram se inscrever. Neste caso, será necessário que o Administrador do Sistema - PortalNet da Diretoria retire temporariamente o perfil atribuído e no final do evento restabeleça o perfil anterior, se necessário.

#### **2-PROCEDIMENTOS**

2.1-CANDIDATO – 14 a 20/04/2022 Para se inscrever o candidato deverá: → acessar a referida página; SUBSECRETARIA 07.04.2022 12 → preencher os dados constantes do requerimento de inscrição;  $\rightarrow$  efetuar as indicações desejadas, sendo que para efetivar a inscrição é preciso registrar, no mínimo, uma indicação;  $\rightarrow$  salvar ou imprimir o Protocolo de Inscrição;  $\rightarrow$  enviar por e-mail ao superior imediato os documentos digitalizados de União de Cônjuges - UC (Atestado de dados funcionais do cônjuge e Certidão de Casamento/Escritura Pública de convivência marital).

#### 2.1.2 - OBSERVAÇÕES:

● Súmula Vinculante nº 13 do Supremo Tribunal Federal: Ao indicar uma vaga, o candidato deve observar o disposto no artigo 244 da Lei 10.261/1968 e na Súmula Vinculante nº 13 do Supremo Tribunal Federal, pertinente à restrição de grau de parentesco e de hierarquia entre servidores na mesma unidade escolar. Caso o cargo de Diretor de Escola seja removido, para mesma unidade escolar onde possui cargo docente, em situação de afastamento, inclusive nos termos da Lei Complementar nº 1.256, de 06 de janeiro de 2015, a permanência dos dois cargos na mesma Unidade Escolar será válida, enquanto perdurar o afastamento.

● Declaração de União Estável Homoafetiva: Poderá concorrer à Remoção nesta modalidade, o candidato que apresentar Declaração de União Estável Homoafetiva, conforme Parecer PA nº 54/2012 e Comunicado UCRH nº 7/2013.

● Diretor de Escola adido A modalidade "Remoção/Reserva", conforme dispõe o artigo 6º da Resolução SE nº 95/2009, se aplica se o titular de cargo adido nesta condição ● Unidade Escolar integrante do Programa de Ensino Integral (PEI) O Diretor de Escola que estiver classificado em Unidade Escolar integrante do Programa de Ensino Integral (PEI) terá a vaga potencial bloqueada na fase de Reconsideração. A Unidade Escolar que no decorrer do Concurso vier a integrar o Programa de Ensino Integral terá sua vaga inicial excluída e a vaga potencial bloqueada.

2.2 - DIRETORIA DE ENSINO – 14 a 28/04/2022 Os responsáveis pelo Concurso na Diretoria de Ensino, terão o perfil "REMOÇÃO" no sistema PortalNet cadastrado pelo Administrador deste Sistema, na respectiva Diretoria. Para análise e deferimento de inscrições, a Diretoria de Ensino deverá:

- verificar a relação dos candidatos inscritos;
- efetuar a avaliação dos títulos apresentados;

● deferir/indeferir as inscrições por títulos e por União de Cônjuge, seguindo as orientações constantes no Manual utilizado pela última Remoção Docente;

● cadastrar, obrigatoriamente, Diretores de Escola e Supervisores de Ensino adidos, que não se manifestaram em participar no referido Concurso, na opção "Reserva";

● deferir ou indeferir a reserva dos candidatos inscritos na opção: "Reserva/Remoção Reserva", devendo ser indeferida a reserva para Diretores de Escola classificados em escolas que se tornarão PEI – caso já saibam que escola aderirá ao Programa e o Diretor opte por não permanecer nela ou no caso de classificação em unidade escolar com menos de 8 classes ou municipalizadas.

#### **3- AVALIAÇÃO – TÍTULOS/TEMPO DE SERVIÇO**

3.1- LEGISLAÇÃO Decreto nº 55.143/2009 alterado pelo Decreto nº 60. 649/2014.

#### 3.2- TEMPO DE SERVIÇO:

Decreto nº 55.143/2009 Data-Base em 30/06/2021. Utilizar para a contagem os mesmos critérios estabelecidos para concessão de ATS: 3.2.1-O tempo de serviço, será computado com a seguinte pontuação:

● titular de cargo: 0,005 (cinco milésimos) por dia, até o máximo de 50 (cinquenta) pontos;

● titular de cargo no atual órgão de classificação: 0,001 (um milésimo) por dia, até o máximo de 10 (dez) pontos;

● designado em cargo objeto de inscrição, anteriormente ao ingresso: 0,002 (dois milésimos) por dia, até o máximo de 20 (vinte) pontos;

● o tempo de serviço a ser considerado para fins de classificação no concurso de remoção é aquele trabalhado, exclusivamente, no Magistério Oficial da Secretaria da Educação do Estado de São Paulo. 3.2.2 - EMPATE: O desempate ocorrerá considerando:

● maior tempo de serviço no Magistério Oficial da SEESP;

● encargos de família;

● maior idade.

#### 3.2.3- OBSERVAÇÕES:

O tempo de serviço será gerado automaticamente do Sistema - Contagem de Tempo, desde que homologado. Contudo, caso haja divergência, o candidato poderá solicitar a retificação somente no período de reconsideração. Na hipótese de servidor com dois DIs ativos, atenção para não confundir e atribuir indevidamente os períodos de um DI em outro.

Obs.: Caso ocorram situações em que períodos de designação estejam com atribuições de DI habilitados, as Diretorias de Ensino devem encaminhar e-mail para cevif@educacao.sp.gov.br, pois caracteriza erro no sistema, que neste caso, contatará a PRODESP, para solucionar o problema. Os integrantes do Quadro do Magistério afastados em órgãos centrais da Pasta e Diretorias de Ensino, nos termos dos incisos I e II do artigo 64 da Lei Complementar nº 444/85, e, em exercício de designação em funções previstas na Lei Complementar nº 1.080/2008, terão esse tempo computado para fins de classificação, no processo de remoção.

Aplica-se o cômputo acima, também, aos nomeados em comissão para exercício em cargos da Lei Complementar nº 1.080/2008.

Informamos ainda, que, o tempo de serviço trabalhado fora da unidade de origem, nas citadas designações e/ou nomeações, será considerado para pontuação na unidade/órgão de classificação, desde que exercido em órgãos centrais da Pasta, Diretorias de Ensino e Oficinas Pedagógicas/Núcleos Pedagógicos, ou ainda junto aos convênios de municipalização do ensino.

Em designação/escala de Diretor de Escola, na mesma unidade escolar e desde que o tempo de serviço do cargo/função anterior tenha sido averbado no atual cargo de Diretor de Escola. Como titular, que tenha atuado na mesma unidade escolar, mediante afastamento nos termos da Resolução SE nº 82/2013 alterada pela Resolução SE 42/2014, ou legislação anterior de mesmo teor.

De acordo com os artigos 38 a 43 da LC 180/78, os cargos efetivos são classificados em uma unidade administrativa, assim, caso o servidor altere sua unidade de classificação, iniciará o cômputo de tempo de serviço na nova unidade.

Ressalta-se que o tempo de unidade para fins de remoção sempre deverá ser computado na unidade de classificação.

#### 3.3- TÍTULOS:

Decreto nº 60.649/2014: Os títulos apresentados pelos candidatos serão avaliados de acordo com a seguinte pontuação:

 $\rightarrow$  Diploma de Mestre correlato e intrínseco à área da Educação ou em qualquer área de atuação: 5 (cinco) pontos;

 $\rightarrow$  Diploma de Doutor correlato e intrínseco à área da Educação ou em qualquer área de atuação: 10 (dez) pontos;

→ Certificado de Especialização e/ou Aperfeiçoamento correlato e intrínseco à área da Educação ou em qualquer área de atuação: 1 (um) ponto por certificado, até o máximo de 5 (cinco) pontos.

#### **4 - CRONOGRAMA PARCIAL**

→ Publicação do Comunicado de Abertura de Inscrições e Relação de Vagas em DOE: 14/04/2022

 $\rightarrow$  Período de inscrição: 14 a 20/04/2022

 $\rightarrow$  Avaliação e Deferimento de pontos pela DE (Títulos e UC) – 14 a 28/04/2022

Agradecemos a colaboração e a parceria de sempre, colocando-nos à disposição para eventuais dúvidas.

Atenciosamente, CEMOV/DEAPE/CGRH

### **- Concurso de Remoção – Quadro de Apoio Escolar 2022**

Este Centro de Ingresso e Movimentação/DEAPE/CGRH informa os prazos e procedimentos referentes à fase de inscrição/indicações do Concurso de Remoção - Quadro de Apoio Escolar 2022, considerando que há previsão de publicação do Comunicado de abertura de inscrições e relação das vagas iniciais em DOE - 14/04/2022.

Deverá ser dada atenção ao cumprimento dos prazos estabelecidos e atendimento aos candidatos quanto aos procedimentos operacionais para fins de inscrição, sendo que os mesmos se encontram disponíveis para consulta, nos manuais operacionais para Candidatos e Diretorias de Ensino, em: [http://portalnet.educacao.sp.gov.br.](http://portalnet.educacao.sp.gov.br/)

#### **1- ACESSO AO SISTEMA**

Alertamos que para o candidato obter o primeiro acesso no sistema PortalNet, cadastrar login e senha, é necessário que todos os dados pessoais estejam devidamente atualizados no Cadastro Funcional – SED, como RG (com dígito se houver), Unidade Federativa, data de nascimento e e-mail com endereço eletrônico válido.

Caso contrário, o candidato não conseguirá gerar o login/senha para acesso no sistema e inscrever-se no Concurso de Remoção, de modo que neste caso, a Diretoria/ Escola deverá atualizar o Cadastro Funcional, antes do candidato se conectar no PortalNet.

#### **2 - PROCEDIMENTOS**

#### 2.1 -CANDIDATO – 14 a 20/04/2022

Após acessar a tela de inscrição, o candidato deverá preencher os dados no requerimento de inscrição e efetuar as indicações desejadas, seguindo as orientações do manual de orientação, sendo que após confirmar sua inscrição, deverá salvar ou imprimir o Protocolo de Inscrição. Salientamos que a inscrição somente será efetivada, se o candidato registrar ao menos uma indicação (pelo Portalnet).

No caso de inscrição por União de Cônjuges, o candidato deverá digitalizar e enviar por e-mail ao superior imediato, a Certidão de Casamento ou Escritura Pública da Declaração de Convivência Marital, expedida pelo Cartório ou Tabelião de Notas e Atestado do Cônjuge, em conformidade com os Anexos II e III da Resolução SE 79/2012.

Também farão jus a concorrer nesta modalidade, os candidatos que apresentarem Declaração de União Estável Homoafetiva, conforme Parecer PA nº 54/2012 e Comunicado UCRH nº 7/2013. Ao indicar uma vaga, o candidato deverá observar o disposto no artigo 244 da Lei 10.261/1968 e na Súmula Vinculante nº 13 do Supremo Tribunal Federal, pertinente à restrição de grau de parentesco e de hierarquia entre servidores na mesma unidade escolar.

#### 2.2- DIRETORIA DE ENSINO – 14 a 28/04/2022

Os responsáveis pelo Concurso na Diretoria de Ensino, terão o perfil "REMOÇÃO", no referido Sistema, cadastrado pelo Administrador de Segurança do PortalNet, da respectiva Diretoria de Ensino.

Após acessar a página da Remoção, através do perfil – Diretoria, a relação dos candidatos classificados na sua jurisdição deverá ser verificada, assim como a avaliação dos títulos apresentados pelos candidatos.

O tempo de serviço será gerado automaticamente do Sistema – Contagem de Tempo, desde que homologado. Contudo, caso haja divergência, o candidato poderá solicitar a retificação somente no período de reconsideração. Caso o tempo de serviço não esteja preenchido, a Diretoria de Ensino deve lançá-lo juntamente à titulação dos candidatos (inscritos por Títulos e União de Cônjuges).

Após lançada a pontuação, a Diretoria de Ensino deverá deferir/indeferir as inscrições por títulos e registrar no deferimento das inscrições por União de Cônjuges: " à apreciação da CGRH". A documentação pertinente à modalidade de União de Cônjuges deverá ser enviada pela Diretoria de Ensino ao CEMOV para análise, até 20/04/2022, somente via e-mail para: [cemov@educacao.sp.gov.br](mailto:cemov@educacao.sp.gov.br)

### **3- AVALIAÇÃO – TÍTULOS/TEMPO DE SERVIÇO**

LEGISLAÇÃO: Decreto 58.027/2012 / Resolução SE 79/2012

#### TEMPO DE SERVICO:

Data Base: 31/12/2021 Os critérios para pontuação de tempo de serviço são:

1. Cargo objeto da inscrição: 0,005 por dia, até o máximo de 40 pontos;

2. Serviço público estadual: (excluindo-se o tempo no cargo – objeto de inscrição): 0,002 por dia, até o máximo de 20 pontos;

3. Nº de classes: 0,10 por classe, até o máximo de 7 pontos.

O tempo de serviço a ser computado seguirá os mesmos critérios para cômputo de ATS e será proveniente do sistema de Contagem de Tempo.

Observações: Para os Cargos de Secretário de Escola e Agente de Organização Escolar (antigo Inspetor de Alunos): considerar tempo de serviço no cargo, a partir da efetivação ou da transformação de cargo quando for o caso.

Agente de Organização Escolar (antigo Oficial de Escola) e Agente de Serviços Escolares (antigo Servente de Escola), considerar tempo de serviço no cargo a partir da efetivação – L.C. 7698/92.

O tempo de serviço a ser considerado para fins de classificação corresponderá exclusivamente aos dias trabalhados no serviço público estadual na Secretaria de Estado da Educação.

#### DESEMPATE:

● Pelo maior tempo de serviço, exercido no cargo/função, expresso em dias, na classe do QAE;

- Pelo maior tempo de serviço, expresso em dias, na unidade escolar;
- Pelo número de dependentes;
- Pela maior idade.

TÍTULOS: Considerar diploma de curso de nível superior, exceto para Assistente de Administração Escolar: 7 pontos, até o máximo de 7 pontos. Avaliar certificados de conclusão de cursos de especialização ou de aperfeiçoamento, 2 pontos por certificado, até o máximo de 6 pontos.

BLOQUEIO DE VAGA POTENCIAL: Este procedimento será efetuado nas inscrições de candidatos que estiverem classificados em unidades escolares com servidores excedentes no módulo, na fase de Reconsideração.

Agradecemos a colaboração e a parceria de sempre, colocando-nos à disposição para eventuais dúvidas.

Atenciosamente, CEMOV/DEAPE/CGRH

## **-Bolsa do Povo Educação - Responsáveis**

Prezados(as),

Seguem as principais informações referentes às novas inscrições para o Bolsa do Povo Educação - Ação Responsáveis:

#### **1. Cronograma:**

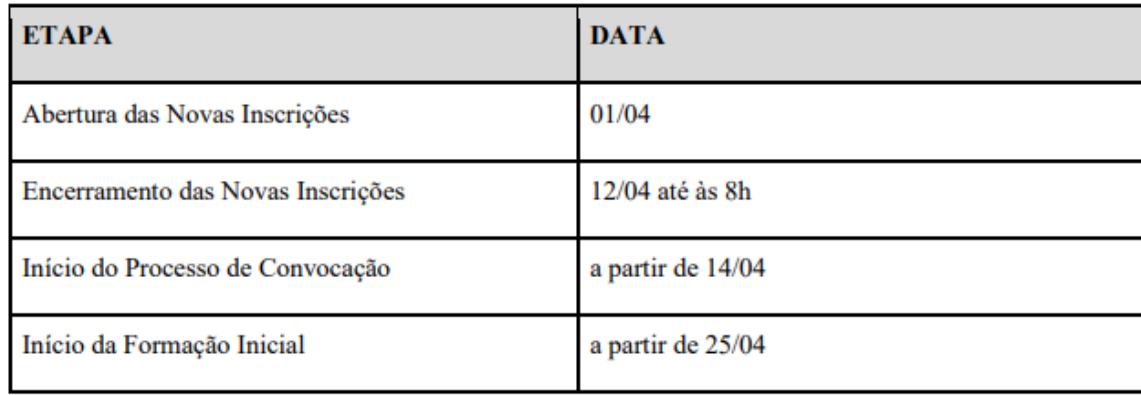

#### **2. Unidades escolares contempladas:**

- CEEJAs:
- UEs com nenhum ou menos inscritos na primeira etapa de inscrição do que vagas disponibilizadas; e
- UEs em que o número de candidatos disponíveis é menor que 3x o número de vagas totais daquela UE. Para as unidades escolares que ainda possuem candidatos pendentes de análise, será preciso finalizar a seleção de todos aqueles inscritos na primeira fase de inscrição, para, dessa forma, conseguir analisar os novos candidatos.

### **3. Unidades escolares não contempladas:**

Para as escolas que não estão contempladas nas novas inscrições, ou seja, que possuem candidatos suficientes ainda pendentes de análise, é possível utilizar a funcionalidade de vagas remanescentes. Para isso, é preciso, além de haver vagas disponíveis, analisar todos os candidatos já ranqueados e que aparecem na tela da Plataforma para a unidade escolar. Em seguida, basta clicar no botão de vagas remanescentes.

### **4. Quem pode participar das novas inscrições:**

- Representante do núcleo familiar de estudante que se encontra matriculado na rede pública estadual de ensino que:
- 1. Tenham idade entre 18 a 59 anos;
- 2. Residam, preferencialmente, em local próximo à unidade escolar
- 3. Estejam desempregados há, pelo menos, 3 (três) meses.
- 4. Não esteja com cadastro ativo ou como elegível na Ação Bolsa do Povo

Responsáveis que já participaram e que eventualmente tenham saído do Programa, podem participar das novas inscrições.

Os beneficiários que tenham se inscrito e não tenham atuado em alguma unidade escolar, devem verificar se constam como elegíveis nas unidades em que se inscreveram na primeira inscrição, pois, em caso positivo, ainda podem ser convocados pelas escolas.

#### **5. Fluxo de seleção**

- O fluxo de seleção dos candidatos inscritos na segunda inscrição deverá ser o mesmo do realizado na primeira inscrição:
- (i) qualificação do candidato; (ii) agendamento e realização da entrevista, (iii) envio da documentação para validação da Diretoria de Ensino, (iv) assinatura dos Termos de Compromisso e Responsabilidade; e, antes de iniciar as atividades, (v) participação, durante a primeira semana, na formação inicial disponibilizada no Centro de Mídias. Dessa forma, o cronograma das novas inscrições efetiva-se conforme segue:

#### **6. Carga horária**

Vale ressaltar que os beneficiários devem realizar as atividades com a carga horária de 4h diárias, em 5 dias da semana, os quais podem ser realizados aos finais de semana, sem prejuízo da carga horária máxima estabelecida.

**Ivanete Baptista Nunes Rodelli Diretor II CRH DER São Roque**

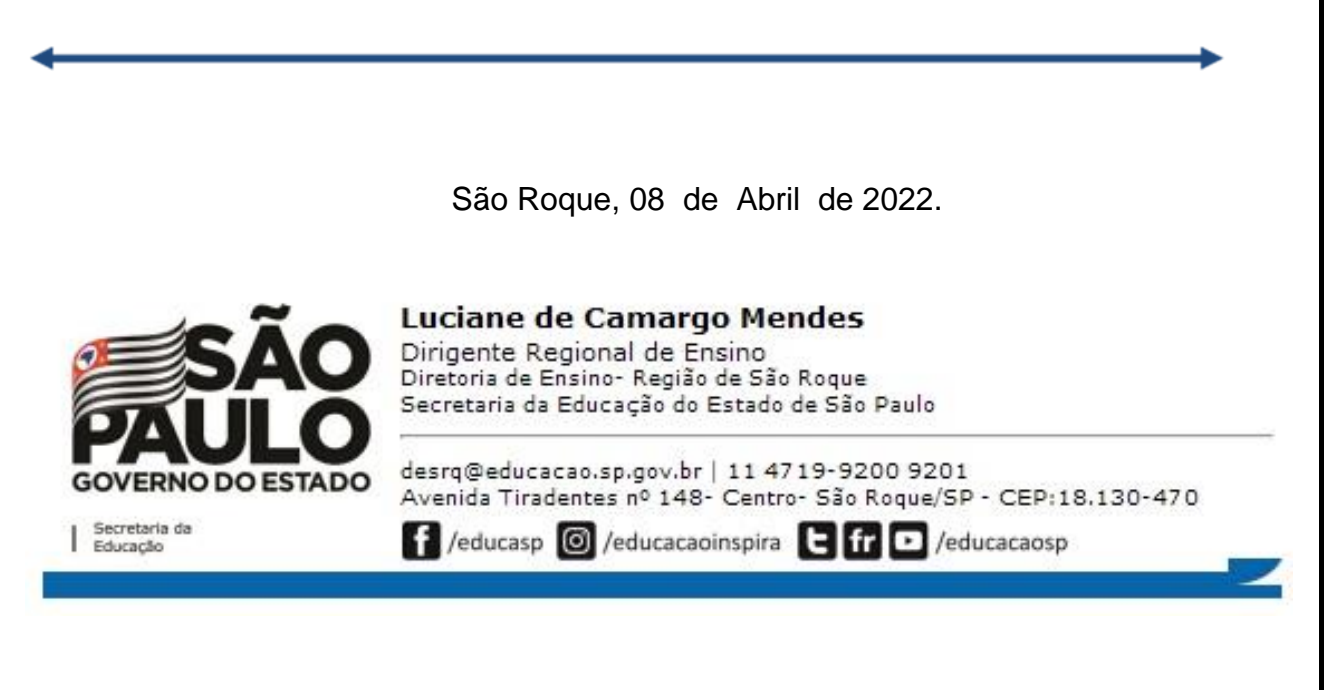